#### Python – MySQL, Regular Expressions, Matplot

*Αρχές Γλωσσών Προγραμματισμού και Μεταφραστών*

# Python

- Σύνδεση με Β.Δ. MySQL
- Regular Εxpressions
- Matplot
- Ανάκτηση δεδομένων από το διαδίκτυο

• **Εγκατάσταση του driver:** 

• **Δοκιμή του driver:** 

python -m pip install mysql-connector

import mysql.connector

```
import mysql.connector
mydb = mysql.connector.connect(
 host="localhost",
  user="yourusername",
 passwd="yourpassword"
)
```

```
print(mydb)
```
#### **Δημιουργία Σύνδεση**

```
import mysql.connector
```

```
mydb = mysql.connector.connect(
  host="localhost",
  user="yourusername",
  passwd="yourpassword"
)
```

```
mycurson = mydb.curson()
```

```
mycursor.execute("CREATE DATABASE 
mydatabase")
```

```
import mysql.connector
```

```
mydb = mysql.connector.connect(
 host="localhost",
 user="yourusername",
 passwd="yourpassword",
 database="mydatabase"
)
```
#### **Δημιουργία πίνακα Εισαγωγή εγγραφών**

```
import mysql.connector
```

```
mydb = mysql.connector.connect(
  host="localhost",
  user="yourusername",
  passwd="yourpassword",
  database="mydatabase"
)
```

```
mycurson = mydb.curson()
```

```
mycursor.execute("CREATE TABLE 
tourists (id INT AUTO_INCREMENT 
PRIMARY KEY, name VARCHAR(255), 
address VARCHAR(255))")
```

```
mycursor = mydb.cursor()
```
………

```
sql = "INSERT INTO tourists (name, 
address) VALUES (%s, %s)"
val =(Nikos',
'Odos 4'),
  ('Katerina',
'Odos 1633')
]
```
mycursor.executemany(sql, val) mydb.commit()

```
print(mycursor.rowcount, "was 
inserted.")
```
**Select all Fetch only first row** 

```
mycursor = mydb.cursor()
```

```
mycursor.execute("SELECT name, 
address FROM customers")
```

```
myresult = mycursor.fetchall()
```

```
for x in myresult:
 print(x)
```
…..

….  $mycursor = mydb.cursor()$ 

mycursor.execute("SELECT \* FROM customers")

 $myresult = mycursor.fetchone()$ 

print(myresult)

- Αποτελούν μια ακολουθία χαρακτήρων
- για να δημιουργήσουμε μια μέθοδο αναζήτησης
- Η Python διαθέτει builti-in το πακέτο re μέσω του οποίου μπορούμε να δημιουργήσουμε Regular **Expressions** 
	- Εισάγουμε τη βιβλιοθήκη με την εντολή **import re**

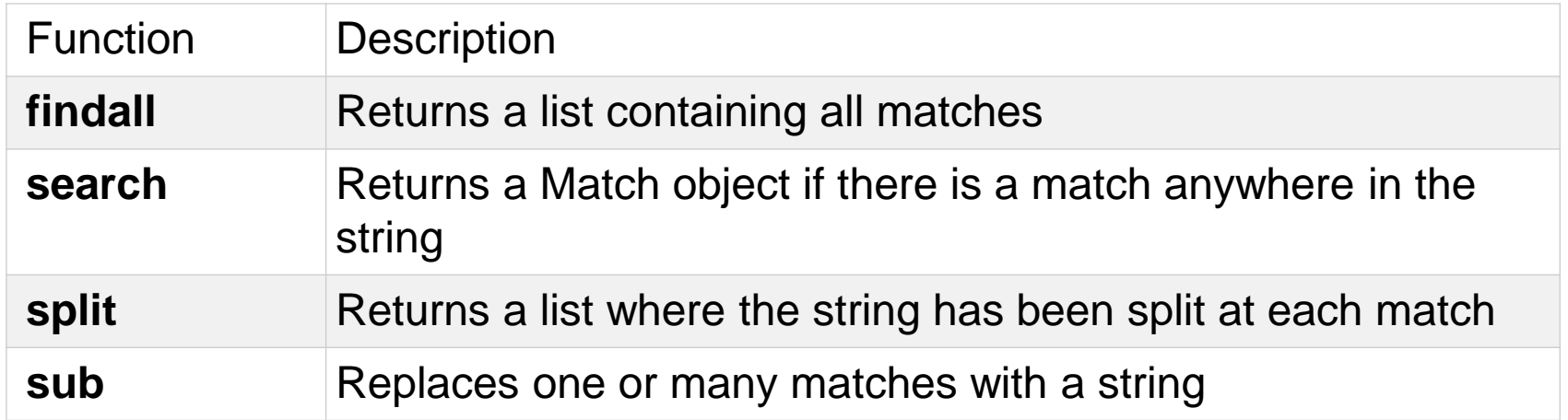

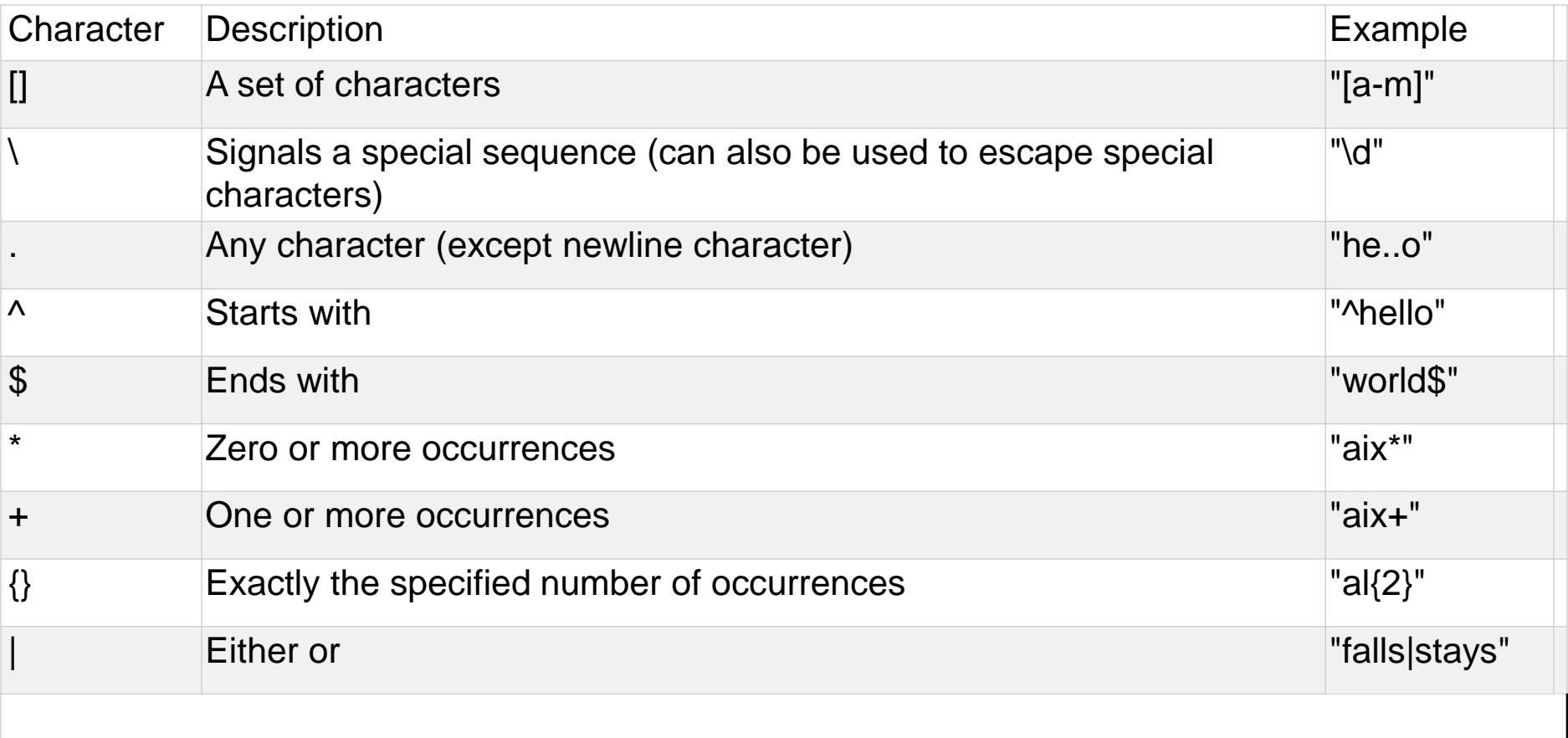

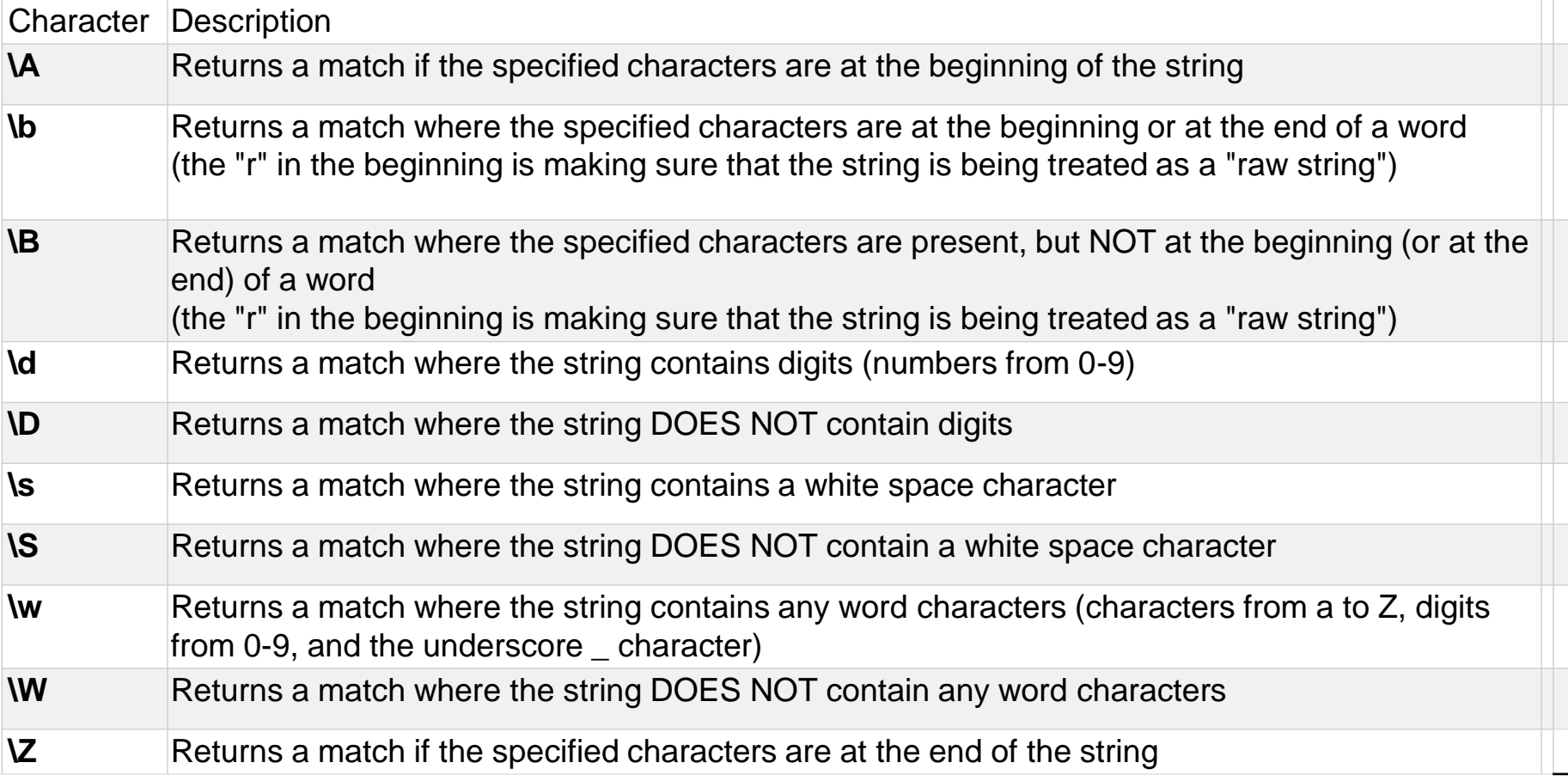

Στο παρακάτω παράδειγμα γίνεται o έλεγχος αν το string **txt** αρχίζει με "**The**" και τελειώνει με "**Italy**"

```
import re
txt = "The weather in Italy"
x = re.search("^The.*Italy$", txt)
```
Στο παρακάτω παράδειγμα γίνεται split στο string txt σε κάθε white space χαρακτήρα

import re txt = "The weather in Italy"  $x = re.split("\s", txt)$ 

Στο παρακάτω παράδειγμα γίνεται split στο string txt μόνο στο πρώτο white space χαρακτήρα

import re txt = "The weather in Italy"  $x = re.split("s", txt, 1)$ 

Στο παρακάτω παράδειγμα γίνεται αντικατάσταση στο string txt σε κάθε χαρακτήρα white space με το νούμερο 5

```
import re
txt = "The weather in Italy"
x = re.sub("s", "5" txt)
```
Στο παρακάτω παράδειγμα γίνεται αντικατάσταση στο string txt μόνο στις δυο πρώτες εμφανίσεις του χαρακτήρα white space με το νούμερο 5

```
import re
txt = "The weather in Italy"
x = re.sub("s", "5" txt, 2)
```
Στο παρακάτω παράδειγμα γίνεται αντικατάσταση στο string txt μόνο στις δυο πρώτες εμφανίσεις του χαρακτήρα white space με το νούμερο 5

```
import re
txt = "The weather in Italy"
x = re.sub("s", "5" txt, 2)
```
Στο παρακάτω παράδειγμα γίνεται αναζήτηση στο string txt για το τμήμα που περιέχει ένα χαρακτήρα I με κεφαλαία στην αρχή μιας λέξης. Χρησιμοποιούμε το property group στην εκτύπωση για να μας επιστρέψει ολόκληρο το τμήμα που έγινε match

```
import re
txt = "The weather in Italy"
x = re.search(r"\blacksquare\w+", txt)Print(x.group())
```
# Ανάκτηση δεδομένων από το διαδίκτυο

Βιβλιοθήκη **urllib.request**

req\_object = **urllib.request**.Request(διαδικτυκός πόρος όπως ιστοσελίδες, xml κ.α.) mypage = **urllib.request.urlopen**(το αντικείμενο που δημιουργήθηκε από το urllib.request)

Σημαντικό: χρειάζεται αποκωδικοποίηση η html: html = **mypage.read**().decode()

• Χρησιμοποιείται για απεικόνιση γραφικών 2D

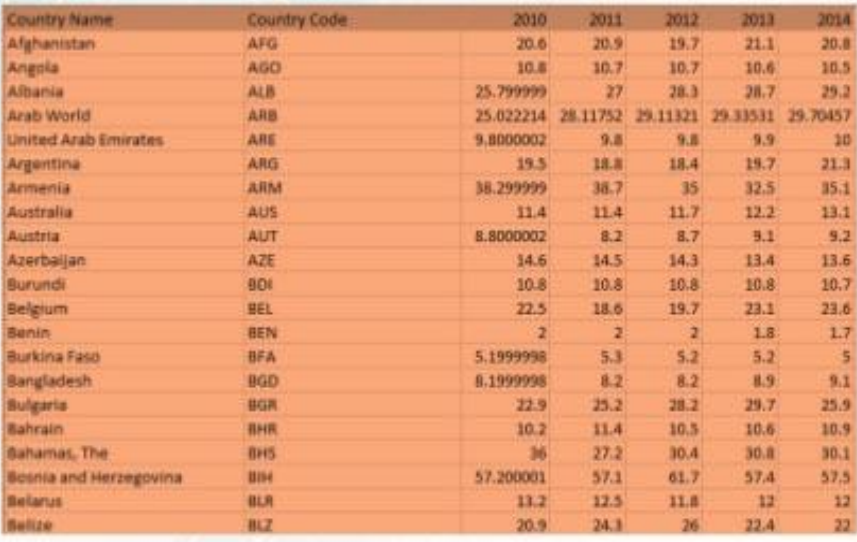

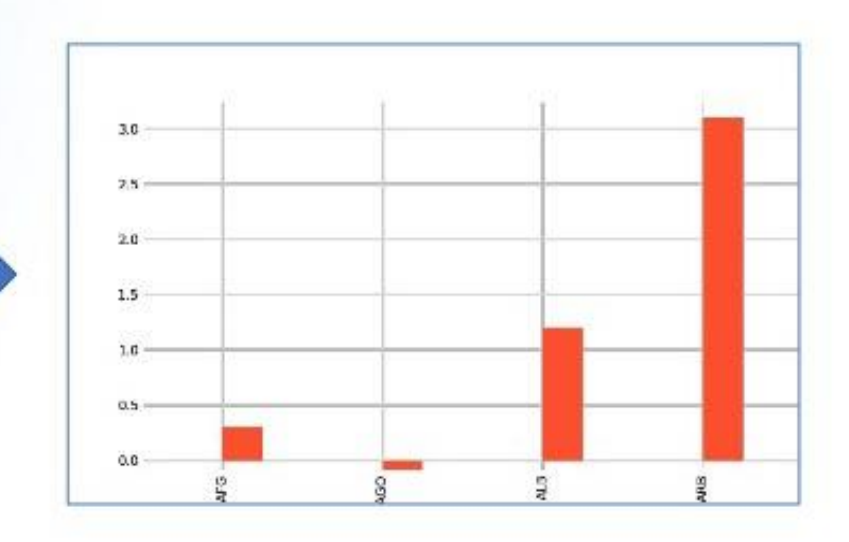

1 9

**Types of plots** 

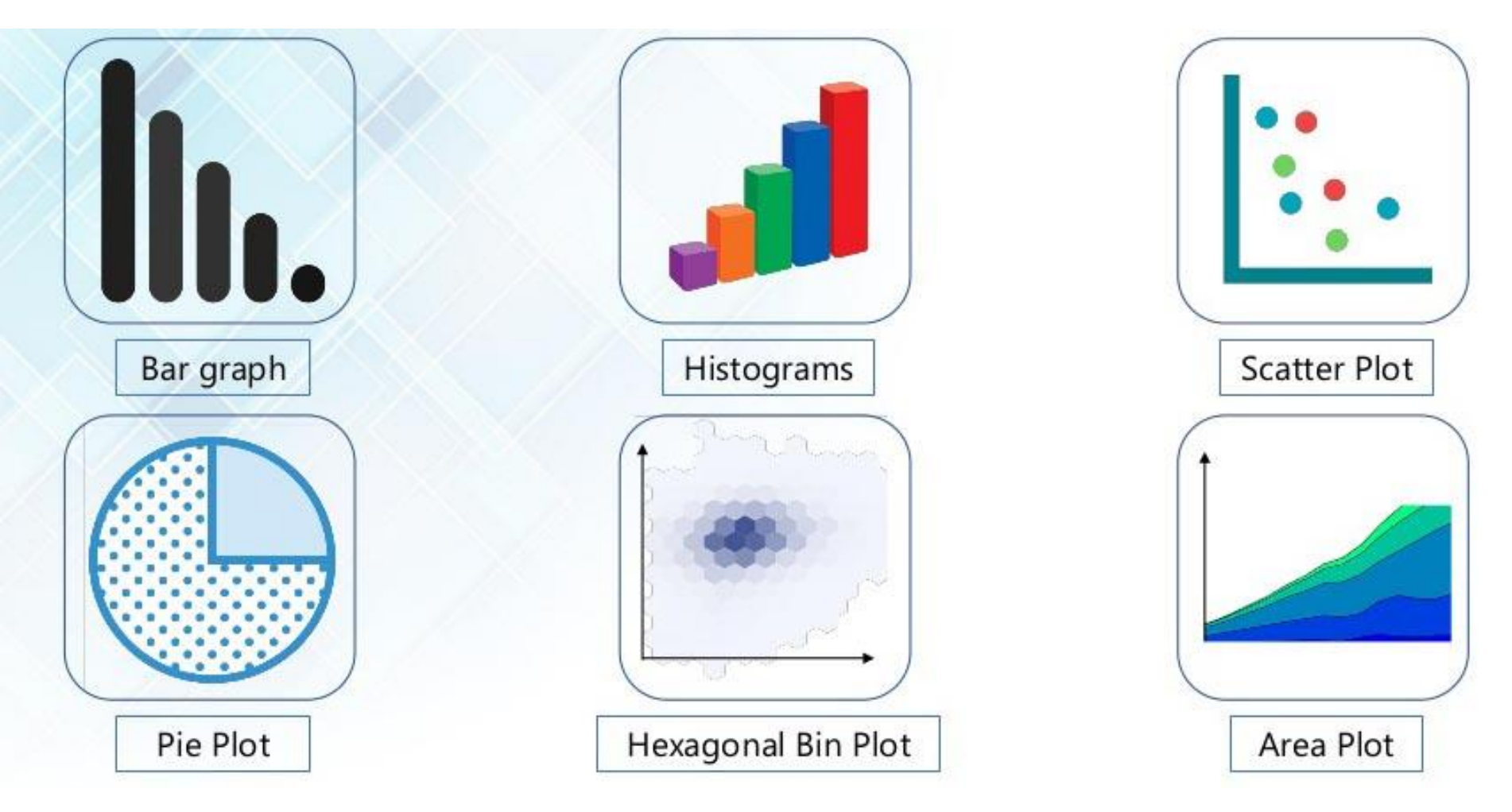

Παράδειγμα Plot

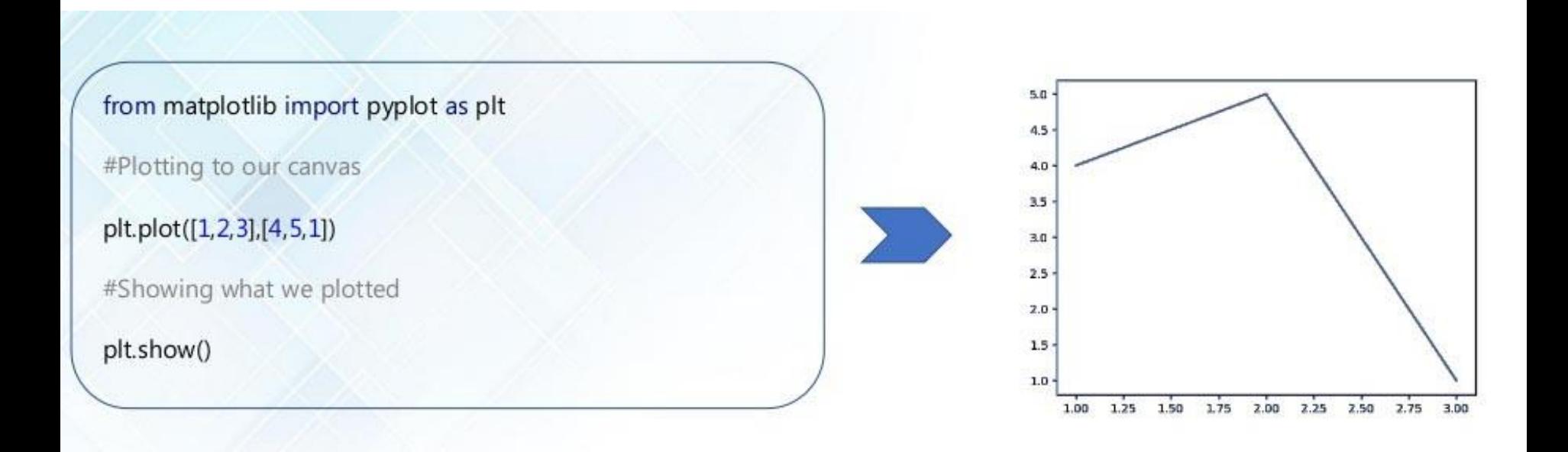

Προσθήκη τίτλων και ετικετών

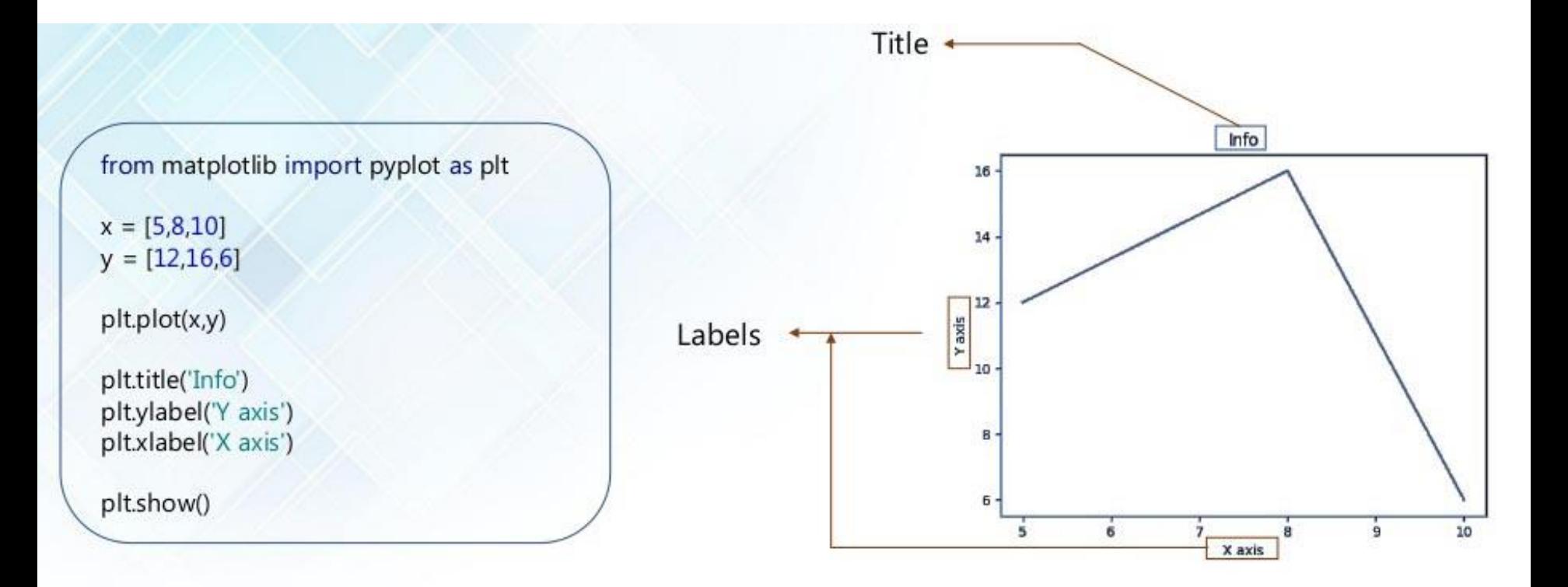

Παράδειγμα Graph Bar

import matplotlib.pyplot as plt plt.bar([1,3,5,7,9],[5,2,7,8,2], label="Example one") plt.bar([2,4,6,8,10],[8,6,2,5,6], label="Example two", color='g') plt.legend() plt.xlabel('bar number') plt.ylabel('bar height') plt.title('Info') plt.show()

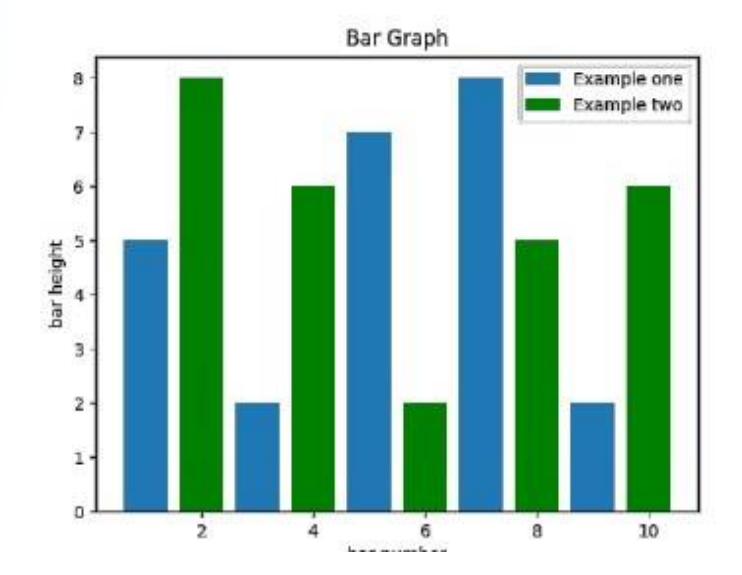